# **WELCOME TO KASA**

Let's get started with your new Smart Plug.

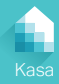

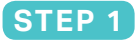

## **DOWNLOAD KASA**

Get the **Kasa Smart** app from the Apple App Store or Google Play.

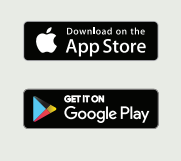

## **STEP 2**

#### **ADD TO KASA**

Tap the  $\oplus$  button in the Kasa app and select the **Smart Plug**.

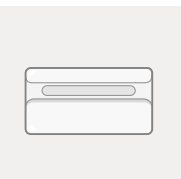

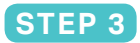

#### **PLUG IN & POWER UP**

Simply follow the instructions in the Kasa app to complete your Smart Plug setup.

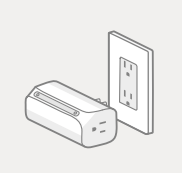

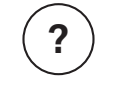

### **Need some help?**

#### **Visit www.tp-link.com/support**

for User Guides, FAQs, Warranty & more